# **NASCAR REVOLUTION DEMO**

EA SPORTS is preparing to unleash NASCAR Revolution on your PC. NASCAR Revolution lets you see what the driver sees, hear what the driver hears, and feel what the driver feels as he's hurtling around the track at speeds up to 200 MPH.

This demo version of NASCAR Revolution gives you a preview of what's to come. Take your favorite NASCAR ride and steer it to victory at Charlotte Motor Speedway. The full version of the game will allow you the opportunity to tune your setup before racing, during practice laps, and after a qualifying run. Setup, practice, and qualifying options (as well as Championship Season and Multiplayer modes) are unavailable in this demo. For now, get a preview of what's to come by taking a test drive in NASCAR Revolution's Single Race mode.

#### **INSTALLATION**

**INSTALL THE DEMO:**

q To install the demo, download the NASCAR Revolution demo, then double-click the **NASCAR\_Revolution\_demo.exe** file. Follow the installation instructions.

#### **RUN THE DEMO**

- $\Box$  If you installed the shortcut, double-click the NASCAR Revolution Demo shortcut on your desktop.
- q If you didn't install the shortcut, select **Start>Programs>EA SPORTS>NASCAR Revolution> NASCAR Revolution Demo**.

#### **UNINSTALL THE DEMO**

If you are having problems with the game or the demo did not install properly the first time, we recommend uninstalling and re-installing the game.

❐ To uninstall the demo, select Start>Programs>EA SPORTS>NASCAR Revolution>Uninistall NASCAR Revolution Demo.

# **GAME SETUP**

After you've successfully launched the demo, the NASCAR Revolution logo screen appears.

- q To start the demo, press [ENTER] at the logo screen. The Main menu appears.
- $\square$  Options that are grayed out are unavailable in this demo.
- **1.NOTE**: In this demo, NASCAR Options (accessible via the Main menu) are limited to the following choice: SHORT PIT Toggle **ON**/OFF. When **ON**, fuel consumption is calculated so that you have to make at least one refueling pit stop.

## **TO START <sup>A</sup> SINGLE RACE:**

- 1.From the Main menu, select SINGLE PLAYER RACE. The Single Race Setup menu appears.
- 2.Choose the Select Car option.
- q To pick a car, use the left/right arrows to cycle through the cars, then click SELECT.
- q In this demo, Charlotte is the only available track. In the full version of the game, you can select from 16 NASCAR tracks. (You can cycle through the other tracks for a preview of the NASCAR Revolution tracks.) 3.After choosing your car, click DONE. The Race Weekend menu appears.
- □ Select CAR SETUP to check out NASCAR Revolution's setup options. You cannot change these options in this demo.
	- 4.To get down to the track, click RACE.
	- 5.Check out the starting positions for the race. Check out the driver who has the pole position and all of the other starting spots. (If you want to bypass the intro and get to the race, press [ENTER].)
	- 6.When the race starts, give it the gas and see if you can compete with the NASCAR drivers. (For driving controls, ➤ Default Racing Controls below.)

# **ON THE TRACK**

## **DURING THE RACE**

When the race starts, jump on the gas and go. Take control of the car as it flies around the Charlotte Motor Speedway and see if you have what it takes to beat NASCAR's top drivers.

 $\Box$  You can play NASCAR Revolution with your keyboard or with a variety of controllers. If a controller is attached, the NASCAR Revolution demo recognizes your controller. In the demo, you cannot switch from one type of controller to another.

**2.NOTE**: In NASCAR Revolution you have the option of fully customizing your controller configuration. In this demo, you cannot reconfigure your controller—use the following default racing controls.

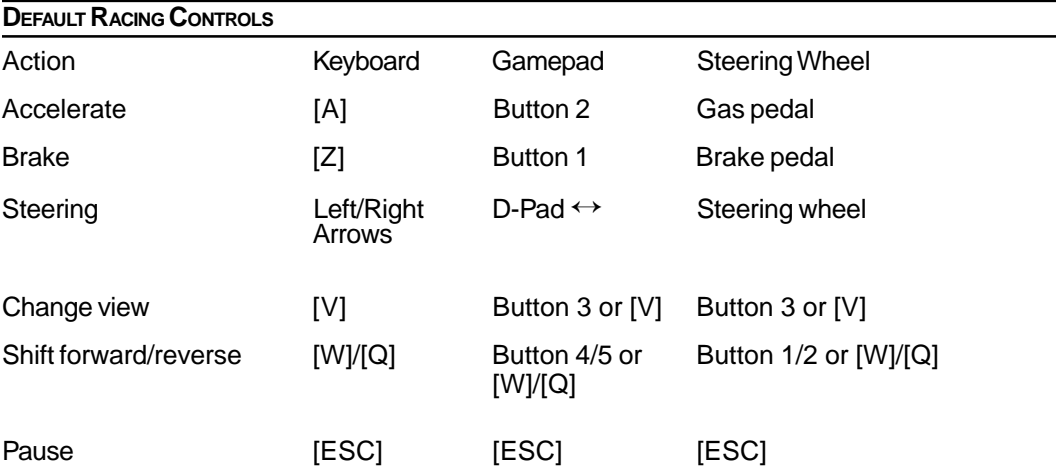

# **PIT STOPS**

Check out NASCAR Revolution's fully motion-captured pit crew.

- □ To make a pit stop, enter pit road when you need to change tires and/or refuel.
	- $\Box$  Check out the services that are available in the full version of the game. In the demo, the crew supplies you with a full tank of gas and changes all of your tires no matter which options you select from the Pit Service menu.
- □ When the pit services are complete, your car pulls out of its stall. Hit the gas as you exit pit road.

## **FUNCTION KEYS**

Use the following function keys while racing to alter the presentation of your game.

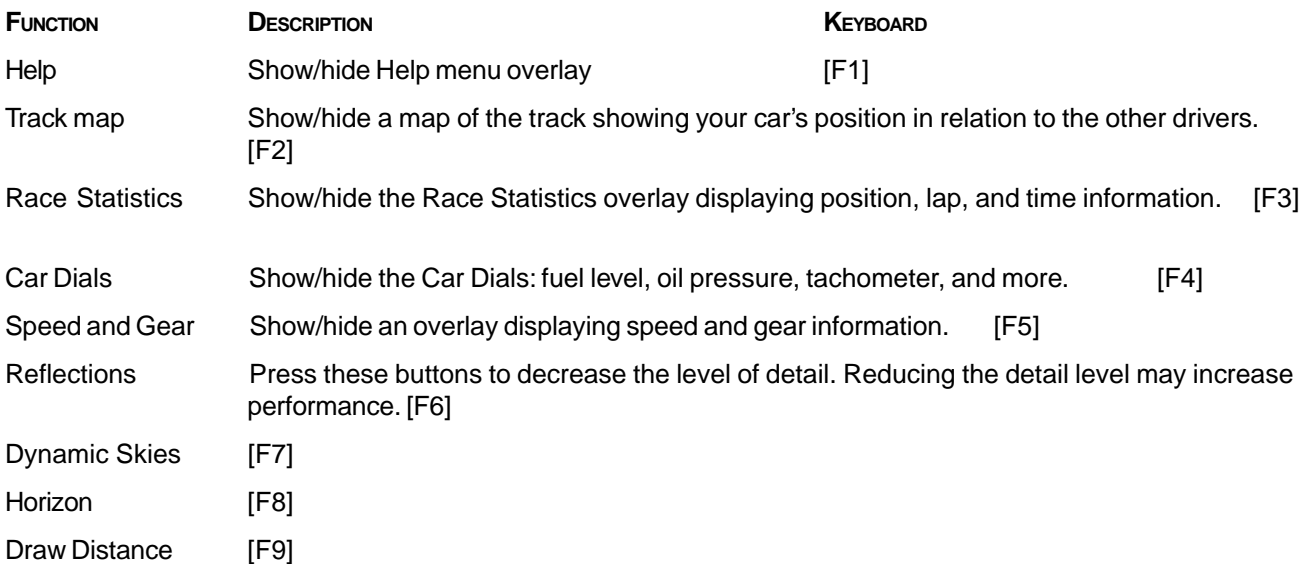

## **PAUSE MENU**

Bring up the Pause menu to take a break from the action or to access Pause menu items.

- q To bring up the Pause menu, press [ESC]. To get back to the track, click RESUME.
- REPLAY Use the VCR-style buttons to replay the last few moments of excitement on the track. You can watch the replay from several camera angles.
- RETIRE If you want to abort the race, practice run, or qualifying round, select the RETIRE option.

## **END OF THE RACE**

Following the race, the Race Results overlay displays each driver's finishing position and time/laps behind the leader.

q At the Race Results overlay, press DONE. The Single Race Setup menu appears.

**TO EXIT THE DEMO:**

- **3.** Select BACK TO MAIN MENU. The Main menu appears.
- **4.** Select EXIT GAME to return to your desktop.